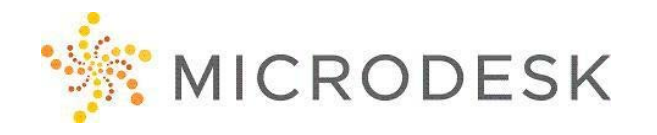

# **SketchUp – Essentials 2**

SketchUp and SketchUp Pro are like a pencil with superpowers. Start by drawing lines and shapes. Push and pull surfaces to turn them into 3D forms. Stretch, copy, rotate and paint to make anything you like. More advanced? Use Pro and Start modeling from CAD and terrain data, photographs or even hand sketches. Build models with custom behaviors and attributes. SketchUp Pro is as simple and as powerful as you want it to be. For more info and graphics: [http://www.sketchup.com/.](http://www.sketchup.com/)

At the completion of this course, you will be able to use SketchUp to manage 3D geometry by creating and manipulating groups and components; import information into SketchUp from Google Earth; use Photomatch to add photographs to a 3d model; create, edit, mix and apply Styles; and create a basic presentation in LayOut.

# **Who should attend?**

Anyone looking to get up to speed and learn how to use some of the intermediate SketchUp features to create 3D models and present them with Layout. Some tools in this class will be from Sketchup Pro.

## **Prerequisites**

While we highly recommend attending our first SketchUp Essentials 1 class prior to this course, it is not mandatory. However, you will get the most out of this class if you know some of the basics. For more experienced SketchUp users, previous attendance is not required.

# **Questions?**

Please call us at 800-336-3375.

# **Course Outline**

#### **Creating and Editing Components**

- Working with Nested Components
- Using Groups to Organize Geometry
- Working with the Component Browser
- Sharing a Model with Google Earth

## **Working with Photographs**

- Projecting Photos onto a Model Using Photomatch
- Correcting Textures
- Using the "Follow Me" Tool

## **Working with Materials Browser**

- Using the Eyedropper Tool
- Changing Visibility of Edges

# **Styling Your Model**

- Adding Details with 3D Warehouse
- Working with Shadow & Fog Settings
- Creating, Editing, and Applying Styles
- Working with Sketched Edges
- Adding Watermarks
- Creating a Scene-Based Walkthrough

# **Presenting Your Design with LayOut**

- Adding Text, Color, and Images to a Presentation
- Changing Document Properties
- Controlling Line Weights
- Adding Pages to a LayOut
- Scaling a Presentation

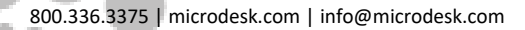

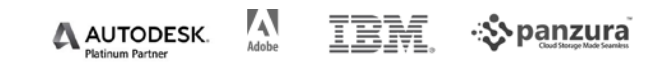